## KAKO DA NAPRAVITE PROMOCIJU SA POPUSTOM ZA SVOJU PRODAVNICU NA GLOVO PLATFORMI...

Potražite karticu **Promocije** u Manager Portalu i kliknite da biste napravili novu:

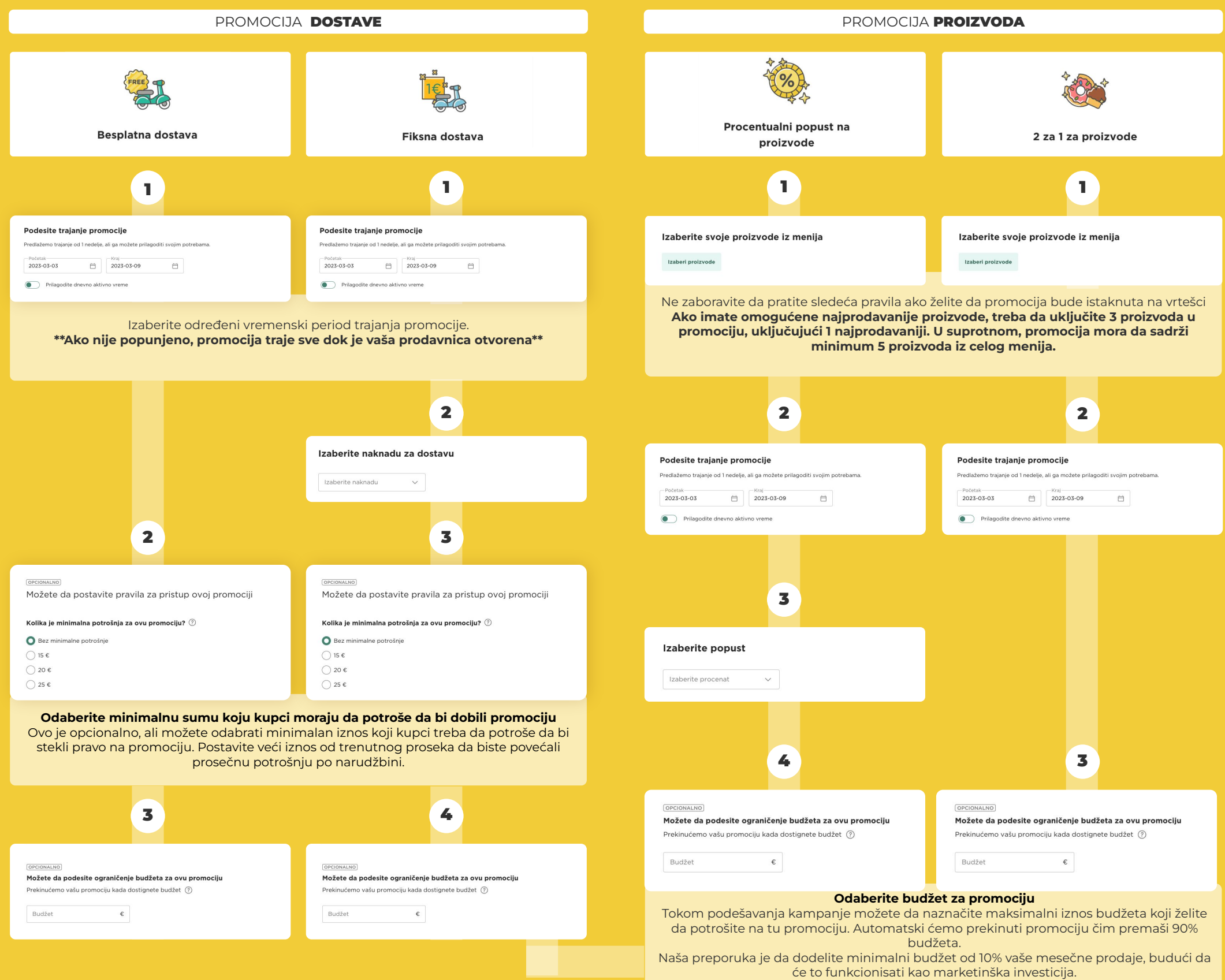